Matemática Educativa

VOL 33, NÚMERO 1, AÑO 2020

# **ENFOQUE INTEGRAL PARA MODELAR Y RESOLVER PROBLEMAS DE OPTIMIZACIÓN**

# **INTEGRAL APPROACH TO MODEL AND SOLVE OPTIMIZATION PROBLEMS**

Rogelio Paulino Acosta González, Osvaldo Almeida Conde, José Acosta Velázquez Universidad de Las Tunas (Cuba) racosta@ult.edu.cu, osvaldoac@ult.edu.cu, joseav@ult.edu.cu

#### **Resumen**

Se presenta una colección de diez problemas de optimización, que se pueden modelar utilizando funciones reales de una variable real. Cada uno se resuelve de tres formas, complementarias entre sí: formalmente, asumiendo una metodología tomada de un texto; dinámicamente, mediante una actividad con GeoGebra, que proporciona una solución numérico-geométrica, y de forma interactiva, para lo que se aprovechan las posibilidades de animación de Power Point, en la que el problema se resuelve paso a paso, con un sistema de ayudas. El objetivo de este enfoque integral es contribuir al desarrollo en los estudiantes de las capacidades para resolverlos.

**Palabras clave**: problemas de optimización, solución, enfoque integral

### **Abstract**

This paper presents a collection of ten optimization problems which can be modeled by using real functions of a real variable. Each one is solved in three ways, complementary to each other: formally, assuming a methodology taken from a text; dynamically, through an activity with GeoGebra, which provides a numerical-geometric solution; and interactively, taking advantage of the Power Point animation possibilities, in which the problem is solved step by step, with a system of aids. The objective of this integral approach is to contribute to the development of the students' abilities to solve optimization problems.

**Keywords**: Problems of optimization, solution, integral approach.

# **■ Introducción**

A Newton (1642 - 1727) y a Leibniz (1646 - 1716) se les considera los fundadores del Cálculo Infinitesimal, lo que los sitúa entre los más brillantes matemáticos de la Historia (Ribnikov, 1987). En lo que no parece haber acuerdo es en una cuestión más bien filosófica, relativa a si ellos lo *crearon* o *inventaron* o si, simplemente, lo *descubrieron* (Matijasevic, 2010).

Al margen de cuál de esas dos posiciones se asuma, lo que también se acepta por todos es que ambos, y sus continuadores, proporcionaron a la Ciencia herramientas de análisis, interpretación y cálculo muy eficientes que, aplicadas en las más diversas áreas del conocimiento y de actividad, han permitido avances espectaculares y desvelar muchos secretos que sin ellas habría sido muy difícil conseguir. Siglos de utilización intensa y sistemática no las han agotado y es presumible que no las agotarán en el futuro.

Una de las herramientas más poderosas de ese Cálculo es la *derivada*, instrumento por excelencia para el estudio del cambio y del movimiento. Entre las áreas en las que este concepto se aplica con particular éxito está la resolución de los llamados *problemas de optimización*. No es casual entonces que el título de uno de los trabajos esenciales de Leibniz (1684) sea: *A new method for finding maxima and minima, and likewise for tangents, and with a single kind of calculation for these, which is hindered neither by fractions nor irrational quantities*, con lo que hace una mención explícita a la utilización de su *nuevo método* para la determinación de máximos y mínimos, que es lo que en definitiva se procura en esos problemas.

Hace veinte años Raúl Delgado (1999) fundamentó que en los cursos de Cálculo Diferencial en una variable componente clave de las disciplinas de Matemática Superior que forman parte de los currículos de muchas carreras universitarias— todos los problemas que se consideran se clasifican en cuatro categorías básicas: *aproximar*, *optimizar*, *graficar* y *comparar* (1999). Se puede estar de acuerdo o puede discreparse, pero lo cierto es que forman un cuarteto muy importante. Entre ellos, a *optimizar* siempre se le ha dedicado mucha atención; en particular, es responsable de que en los currículos aparezcan adicionalmente otros contenidos relacionados, que es imprescindible desarrollar con antelación y que luego se tienen que recuperar para utilizarlos en la resolución de esos problemas, como son los que se modelan con funciones reales de una variable real, lo que les confiere mayor relevancia por requerir e integrar muchos conceptos y procedimientos. De hecho, casi la totalidad de los contenidos que se desarrollan en un curso de Cálculo Diferencial intervienen o pueden intervenir para modelarlos y resolverlos.

Eso explica, por ejemplo, que en el Plan de Estudio E de la carrera de Ingeniería Industrial se incluya de forma explícita, entre los conocimientos esenciales a adquirir y entre las habilidades principales a dominar, la aplicación de la derivada a la resolución de problemas de optimización, aunque también se plantea la necesidad de incorporar asistentes matemáticos como herramientas para los cálculos, representaciones y análisis de problemas matemáticos, así como para interpretar conceptos, obtener y comparar resultados, sacar conclusiones y resolver problemas. De igual forma, se contempla la aplicación de métodos numéricos de resolución (Cuba. Ministerio de Educación Superior, 2018).

Los documentos rectores de otras muchas carreras de Ciencias Técnicas pudieran citarse para mostrar que el tratamiento que se da a todos estos contenidos es similar, en cuanto a la relevancia que se concede a esos problemas, a su resolución analítica "exacta", utilizando las herramientas del Cálculo Diferencial, o "aproximada" con métodos numéricos, y al papel que en ese proceso deben desempeñar los asistentes matemáticos. Los entrecomillados tratan de ilustrar el carácter relativo de esas palabras; por ejemplo, un problema hipotético que tuviera su solución *exacta* cuando un parámetro o variable tome el valor √3, es *aproximado* si se atiende a que luego se deberá utilizar alguna aproximación de este número irracional, a los efectos de darle aplicación o significado práctico.

En el trabajo que se presenta se toma en cuenta la importancia intrínseca de los problemas de optimización que se modelan con funciones reales de una variable real, tanto por la significación que tienen al interior de la Matemática como en sus múltiples aplicaciones fuera de ella. También se atiende al papel "movilizador e integrador" de contenidos y de recursos que se revela a la hora de resolver uno de tales problemas, entre los que se incluyen las aplicaciones informáticas que intervienen o pueden intervenir en ese proceso.

El objetivo que se plantea es mostrar que es posible y conveniente conseguir una mirada múltiple para la resolución de uno de estos problemas, en el sentido de abordarlos con distintos enfoques, complementarios entre sí, con la clara intención de proporcionar un tratamiento integral que pueda hacer una contribución al desarrollo, en cada estudiante, de la capacidad para resolverlos, para favorecer así su aprendizaje.

En el trabajo se obtiene la solución de un problema de optimización siguiendo un *enfoque formalizado*, tradicional, como el que es posible encontrar en la bibliografía disponible sobre esta temática. Llevarlo a cabo presupone asumir una metodología adecuada de resolución, como la que aparece en el libro *Cálculo con Trascendentes Tempranas* (Stewart, 2009), el texto básico para las carreras de Ciencias Técnicas en Cuba, que fue por la que se optó para aplicarla en los diez problemas seleccionados.

Una *limitante* a señalar es que la solución del problema aparece entonces de una vez, como algo acabado, lo que pudiera crear la dificultad de que no siempre se consiga involucrar al estudiante en el proceso, por percibir que todo está hecho, que a él solamente le corresponde leer y observar lo que otro hizo y tratar de aprender por imitación o analogía. A *favor* un argumento esencial: si se procede como en los libros, pueden esperarse resultados positivos, puesto que siempre se han utilizado con éxito, con mucho éxito, para estudiar y aprender.

Adicionalmente, un problema del que se dispone o puede disponerse de su solución, que se obtuvo o puede obtenerse siguiendo el enfoque formal ya expuesto, se considera en un *ambiente interactivo*, como el que debería caracterizar a un aula o a un equipo de estudio, en el que la persona que conduce la actividad usualmente fomenta la participación de los demás mediante preguntas y otros requerimientos, previos a la formalización de cada resultado, de manera que la solución se consiga paso a paso, para que se vaya construyendo en un ejercicio en el que todo tiene que hacerse desde el principio.

La cuestión entonces es la siguiente: ¿Qué posibilidades debe poseer un medio didáctico para permitir esas interacciones, no ya entre varios individuos (que es lo deseable ya que no se descarta la cooperación), sino básicamente entre la persona que tiene que aprender y el contenido objeto de aprendizaje?

Afortunadamente, muchos medios didácticos con tecnología informática pueden hacerlo posible. De hecho, aunque los profesores se quejan a diario de que sus alumnos no estudian lo que debieran, la realidad es que son muchos los aprendizajes que ellos llevan a cabo de forma autónoma o con poca ayuda, sobre contenidos que pudieran considerarse poco académicos, pero que les son importantes, les resultan atractivos y por eso motivantes. El asunto deriva entonces en hacer igual de motivante lo que se quiere que aprendan. Precisamente, aquí se propone un medio en el que utilizando las múltiples opciones de animación de Power Point, se consigue un grado de interactividad que pudiera ser suficientemente atractivo a los estudiantes, para de esa forma favorecer que aprendan a resolver problemas de optimización. No simplifica esa tarea, tampoco la hace menos compleja, pero tiene muchas prestaciones, en un ambiente de trabajo que se considera cómodo y agradable, y quizá por todo ello los estudiantes se animen a usarlo.

Finalmente, se logra un *enfoque dinámico* mediante una actividad elaborada con el software GeoGebra, en la que se resuelve de forma geométrica - numérica un problema (preferiblemente el mismo problema) aprovechando sus posibilidades de representación gráfica y de movimiento, que se expresan en cambios que pueden conseguirse y visualizarse en la posición, la forma, la cantidad y el color, todo lo cual permite focalizar la atención sobre aspectos esenciales. De esta manera, este enfoque es complementario, porque incorpora esas opciones dinámicas que, en general, no son posibles en los otros.

En resumen, se llevan a cabo tres abordajes para resolver un problema de optimización: *formal*, como el que se sigue usualmente en un libro de texto; *interactivo*, utilizando un archivo con prestaciones para ello, en formato pps; y *dinámico*, mediante la ejecución de una actividad con GeoGebra. Se insiste en que este enfoque integral pudiera contribuir al desarrollo de las habilidades que permitan a los estudiantes trabajar con éxito en la resolución de estos problemas.

# ! **Desarrollo**

### *Estructura del trabajo y criterios para la selección de los problemas*

La primera tarea desarrollada fue seleccionar los problemas que luego serían resueltos de las tres formas descritas. Varios fueron los criterios empleados; aunque son tres los principales. La primera característica fue que fueran *geométricamente representables*, lo que debe entenderse en el sentido de que fuera posible construir una gráfica o diagrama como figura de análisis, y que pudiera transformarse, modificando alguno de sus elementos, lo que a su vez debería tener una expresión en los cambios numéricos que se produjeran en las cantidades involucradas; en particular, en aquella cuyo óptimo se está buscando.

Otro criterio utilizado fue atender a la *relevancia práctica*. Cada problema (o su solución) debería poderse relacionar con un contexto práctico posible, ya sea por su propia naturaleza o por alguna interpretación razonablemente creíble, legítima, que de él se pudiera hacer, de manera que se renunció a aplicaciones que resultaran demasiado forzadas. En calidad de ejemplo puede servir uno de los problemas elegidos, que se formula así:

#### *Problema 4*

Un triángulo tiene vértices en *A* (0, 8) y *B* (9, 4). Elegir el vértice *C* en el eje *x* de manera que sea mínima la longitud de la poligonal *ACB*.

Es claro que el problema, formulado de esa forma, no parece tener un valor que sobrepase su utilidad como un ejemplo más, que puede ser resuelto *formalmente*, de forma *interactiva* o bien ejecutando una actividad *dinámica* elaborada para ese propósito con GeoGebra. Incluso, las coordenadas de los puntos  $A \vee B$  se escogieron con la intención de que sea entera (igual a seis) la abscisa del vértice  $C$ , donde se alcanza el mínimo, de forma que no hubiera demasiadas complicaciones de cálculo. No obstante, su solución permite interpretarlo en términos de un fenómeno tan común e importante como es el de la reflexión de la luz, que cuando se produce en el mismo medio óptico lo hace siguiendo una trayectoria de longitud mínima, lo que determina la igualdad de los ángulos de incidencia y reflexión y recíprocamente. A todos estos hechos se apela una vez resuelto y es lo que le confiere una significación práctica genuina.

Los problemas *no podían ser paramétricos*, dado que en GeoGebra cualquier representación gráfica que se muestre en la vista gráfica, así como las cantidades que caracterizan a los objetos geométricos que en ella aparecen siempre son específicas, concretas, nunca pueden ser generales, así que ello obliga a que las formulaciones también sean específicas. Por eso es que en el problema anteriormente expuesto se tuvieron que dar las coordenadas numéricas de los vértices A y B, porque en otro caso no habría posibilidad alguna de darle una solución numérica en una actividad elaborada con este software.

Esa fue la situación que se enfrentó al considerar un problema general, que aparece con bastante frecuencia en la bibliografía, que es el de *inscribir el rectángulo de área máxima en una elipse cualquiera*, determinada por las longitudes de sus semiejes mayor  $a$  y menor  $b$ , sin precisarlos, es decir, como parámetros. Se tuvo que formular para una elipse con los semiejes  $a = 5$  y  $b = 3$  para poder incluirlo en la propuesta.

Lo que puede resultar paradójico, y que podrá observarse más adelante (en las figuras 4 y 5), es que la actividad con GeoGebra que se elaboró, para darle solución numérica - geométrica al problema particular que corresponde a esos semiejes, tiene la opción para decidir introducir libremente las longitudes de los semiejes, dentro de cierto rango que se estableció dados los objetivos didácticos planteados. Así se tiene la posibilidad de resolver muchos problemas, lo que brinda información concluyente sobre la solución en el caso general, paramétrico, que se está obviando.

Esa actividad está publicada en el sitio www.geogebra.org bajo un nombre relativamente largo: *rectángulo de área máxima inscrito en elipse.ggb*, y es el que se utiliza para ilustrar el enfoque *dinámico*. Se elaboró una actividad similar para cada uno de los restantes problemas.

## *Resolución formalizada de un problema de optimización*

Como se planteó, se asume la metodología que aparece en el libro *Cálculo con Trascendentes Tempranas*, que se transcribe a continuación.

Pasos para la solución de problemas de optimización

- 1. Comprenda el problema El primer paso es leer el problema con cuidado, hasta que se entienda con claridad. Hágase las preguntas: ¿Cuál es la incógnita? ¿Cuáles son las cantidades dadas? ¿Cuáles son las condiciones dadas?
- 2. Dibuje un diagrama En la mayor parte de los problemas, resulta útil dibujar un diagrama e identificar en él las cantidades dadas y requeridas.
- 3. Introduzca notación Asigne un símbolo a la cantidad que se va a maximizar o minimizar (llamémosla por ahora). Asimismo, seleccione símbolos (*a*, *b*, *c*, …, *x*, *y*) para las otras cantidades desconocidas y marque el diagrama con estos símbolos. Puede ayudar el uso de iniciales como símbolos sugerentes; por ejemplo, *A* para el área, *t* para el tiempo.
- 4. Exprese  $Q$  en términos de algunos de los otros símbolos del paso 3.
- 5. Si en el paso 4  $\theta$  se ha expresado como función de más de una variable, utilice la información dada para hallar relaciones (en la forma de ecuaciones) entre estas variables. Enseguida, use estas ecuaciones para eliminar todas las variables, excepto una, en la expresión para  $Q$ . De esta suerte,  $Q$  se expresará como función de una variable *x*, digamos,  $Q = f(x)$ . Escriba el dominio de esta función.
- 6. Aplique los métodos de las secciones 4.1 y 4.3 para hallar el valor máximo o mínimo *absoluto* de f. En particular, si el dominio de  $f$  es un intervalo cerrado, entonces se puede utilizar el método del intervalo cerrado de la sección 4.1. (Stewart, 2009, p. 329-330)

La propuesta se describirá a partir de un caso particular del problema general de determinar el rectángulo de área máxima inscrito en una elipse, que se formuló en los siguientes términos:

*Problema 5*

Inscribir el rectángulo con la mayor área posible en una elipse cuyos semiejes  $a \, y \, b$  tienen longitudes  $a = 5u \vee b = 3u$ .

### *Resolución*

Una lectura cuidadosa permite concluir que es un problema de *máximo* (lo que se infiere de la frase *mayor área posible*), siendo el *área* de un rectángulo la cantidad a maximizar (paso 1).

Clame **Acta Latinoamericana de**<br>Matemática Educativa

El rectángulo en cuestión está inscrito en una elipse cuyos semiejes tienen longitudes  $a = 5u$  y  $b = 3u$ , así que lo mejor es hacer un dibujo que ilustre estos hechos, como es el que aparece a la derecha, en la figura 1 (paso 2).

Acta Latinoamericana de

Matemática Educativa

La introducción de un sistema de coordenadas con el origen situado en el centro de la elipse, cuyos ejes contienen a los ejes mayor y menor de esta curva, toma en cuenta los pasos 3, 4 y 5, lo que entonces permite hacer corresponder cada uno de los vértices del rectángulo con sus coordenadas.

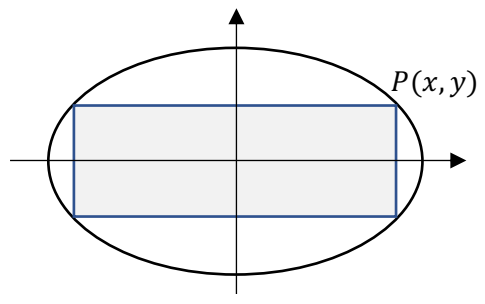

*Figura 1.* Rectángulo inscrito en elipse

Ya definida la abscisa y la ordenada de uno de los vértices con relación a ese sistema de referencia, se determinan de forma automática, por simetría axial o central, las coordenadas de los tres restantes. Por eso es que solo se colocaron las coordenadas del situado en el primer cuadrante:  $P(x, y)$ , donde  $y > 0$   $y \ge x > 0$ . Con estas consideraciones se cumplimenta el paso 3.

A partir de las coordenadas de P, se obtiene con facilidad una expresión para el área del rectángulo inscrito en función de ellas:  $A(x, y) = 4xy$  (paso 4), atendiendo a que las longitudes de la base y de la altura son 2x y 2y, respectivamente. Quizá el mejor argumento, para confirmar que esa fórmula es correcta, sea observar que los ejes descomponen el rectángulo inscrito en otros cuatro de igual área; y la del situado en el primer cuadrante está dada por el producto  $xy$ .

Una razón adicional para la introducción de ese sistema de coordenadas cartesianas es que permite tener para la elipse una ecuación muy simple:  $\frac{x^2}{25} + \frac{y^2}{9} = 1$ , en la que se puede despejar con facilidad una de las variables. Notar en la figura 1 que se optó por colocar el eje mayor sobre el eje de las x. La otra posibilidad para obtener una ecuación igual de sencilla, hubiera sido situar el eje mayor contenido en el eje de las ordenadas.

Al despejar la variable y en la ecuación  $\frac{x^2}{25} + \frac{y^2}{9} = 1$ , se obtiene que  $y = \frac{3}{5}\sqrt{25 - x^2}$ , donde se toma la raíz positiva atendiendo a que el vértice P está sobre la parte de la elipse situada en el semiplano  $y > 0$ . Tomando en cuenta estas consideraciones, se determina finalmente para el área del rectángulo inscrito la expresión  $A(x)$  =  $\frac{12}{5}$  x $\sqrt{25 - x^2}$ , lo que la define como función de la abscisa x en el intervalo abierto (0,5). Todo lo anterior da cumplimiento al paso 5.

Ya como parte de la aplicación de los métodos analíticos para la determinación del máximo de  $A(x)$  (paso 6), se observa que  $A(0) = A(5) = 0$ , una doble igualdad numérica que resulta de la sustitución formal de esos argumentos en la expresión del área en función de la abscisa  $x$ , pero a la que es posible dar una interpretación trivial en términos geométricos; en efecto, tanto en el caso en que  $x = 0$  como para  $x = 5$ , no hay rectángulo inscrito, dado que él degenera en un segmento contenido en el eje de las y o bien contenido en el eje de las x, respectivamente; el área de cualquiera de ellos (la de todo segmento) es igual a cero.

Las observaciones realizadas permiten considerar la situación más simple de obtener el máximo de  $A(x)$  en [0, 5] (simple se debe entender en el sentido de que así se garantiza la existencia de sus extremos). Luego, puede aplicarse el método del intervalo cerrado, mencionado en el paso 6.

Como  $A(0) = A(5) = 0$  y  $A(x)$  es continua en [0, 5] y positiva en su interior (0, 5), se puede concluir que alcanza el máximo en algún número de este intervalo abierto (se enfatiza que no puede tomar el máximo en los extremos por anularse en ellos). Adicionalmente, como es derivable en este intervalo, en virtud del teorema de Rolle, se concluye que ese número en el que es máximo el valor de  $A(x)$  es un cero de su derivada  $A'(x)$ .

Atendiendo a los conclusiones anteriores y a que  $A'(x) = \frac{12}{5} \left[ \sqrt{25 - x^2} - \frac{x^2}{\sqrt{25 - x^2}} \right]$  se anula en (0, 5) solo en  $x = \frac{12}{5}$  $\overline{5}$  $\frac{3}{\sqrt{2}}$ , se concluye que este es el número donde  $A(x)$  alcanza el máximo. Con este valor, que es la abscisa del vértice P en el rectángulo inscrito de área máxima, se precisa su ordenada:  $P\left(\frac{5}{\sqrt{2}}, \frac{3}{\sqrt{2}}\right)$ , así como el valor máximo del área, igual a  $30u^2$ . Notar que esta cantidad es la mitad del área del rectángulo en el que se inscribe la elipse, de base la longitud  $10u$  de su eje mayor y altura la de su eje menor 6 $u$ .

### *Resolución interactiva de un problema de optimización: archivo optimiza.pps*

En la figura 2 se incluyen partes seleccionadas de cuatro imágenes de una de las diapositivas de la presentación optimiza.pps, que es el archivo en el que se resuelven de forma interactiva los diez problemas incluidos en la propuesta; ellas corresponden al proceso de resolución paso a paso del problema que se está considerando. Deben verse en sentido descendente; sirven para ilustrar cómo funciona ese medio y algunas de las prestaciones que posee.

> **PROBLEMA 5** Inscribir el rectángulo con la mayor área posible en una elipse cuyos semiejes  $a \, y \, b$  tienen longitudes  $a = 5u$  y  $b = 3u$ .

**SOLUCIÓN** 

#### **PROBLEMA5**

**PROBLEMA 5** 

**PROBLEMA 5** 

Inscribir el rectángulo con la mayor área posible en una elipse cuyos semiejes  $a$  y  $b$  tienen longitudes  $a = 5u$  y  $b = 3u$ .

Inscribir el rectángulo con la mayor área posible en

Inscribir el rectángulo con la mayor área posible en

una elipse cuyos semiejes a y b tienen

una elipse cuyos semiejes  $a \, y \, b$  tienen

**SOLUCIÓN** 

longitudes  $a = 5u$  y  $b = 3u$ .

longitudes  $a = 5u$  y  $b = 3u$ .

**SOLUCIÓN** 

**SOLUCIÓN** 

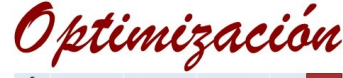

Aspectos y preguntas claves Se dibuja la elipse

Optimizacion

Aspectos y preguntas claves Se dibuja la elipse y se le inscribe un rectángulo.

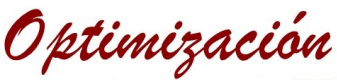

Aspectos y preguntas claves Se dibuja la elipse y se le inscribe un rectángulo. Para hallar el punto P, que garantiza obtener el área máxima se introduce un sistema de coordenadas con origen en el centro de la elipse.

ptimización

Aspectos y preguntas claves Se dibuja la elipse y se le inscribe un rectángulo. Para hallar el punto P, que garantiza obtener el área máxima, se introduce un sistema de coordenadas con origen en el centro de la elipse. ¿Cómo determinar el área de ese rectángulo?

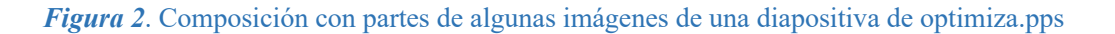

Área xv

 $(x, y)$ 

Si en la imagen situada arriba, en la figura 2, se ignoran el subrayado a la palabra elipse y el texto *Se dibuja la elipse*, se estaría frente a la diapositiva donde se formula el problema, como aparece al acceder a ella. Luego de un clic se visualiza esa imagen (hacer clic para iniciar el proceso de resolución lo indica la ayuda, para la que hay un botón disponible). Ese texto y distinguir a la elipse en el enunciado del problema constituyen impulsos o ayudas, porque se está focalizando la atención sobre esta curva, que es clave para la comprensión del problema, y se está señalando que debería dibujarse. Eso es precisamente lo que se pretende: que el ejecutor, antes de hacer alguna otra cosa, tome un lápiz y un papel y dibuje una elipse.

Además de la elipse, en esa imagen situada inmediatamente debajo, se observan nuevas ayudas. El clic mencionado condicionó el subrayado a la palabra rectángulo y la aparición del texto *y se le inscribe un rectángulo*. Se está entonces frente a la misma situación ya explicada, de manera que las pretensiones son las mismas: que se acuda de nuevo a la formulación del problema para comprenderlo y que se inscriba el rectángulo, para ir completando el diagrama o figura de análisis.

De nuevo, un clic permitirá mostrar un rectángulo inscrito en la elipse. Es lo que se observa en la tercera imagen, contada desde arriba. Notar que los colores se corresponden con los utilizados en los subrayados. También se ha señalado uno de los vértices del rectángulo con la letra  $P$  y está visible un nuevo impulso, dado mediante el texto *Para hallar el punto P, que garantiza obtener el área máxima, se introduce un sistema de coordenadas con origen en el centro de la elipse*. Aquí lo que se pretende es que se trace ese sistema antes de hacer alguna otra cosa.

Finalmente, en la última imagen en la figura 2, ya aparecen el sistema y las coordenadas de  $P$ , se ha señalado un rectángulo auxiliar en el primer cuadrante y, dentro de él, se ha expresado su área en función de la abscisa x (la base) y de la ordenada y (la altura). Ello tiene la intención de facilitar entender que el área del rectángulo inscrito estará dada por la expresión  $A(x, y) = 4xy$ , pero ya esa es una cuestión que no se aprecia completamente en la figura 2, aunque sí aparece un impulso relacionado con este asunto, mediante la pregunta: ¿*Cómo determinar el área de ese rectángulo*?

El proceso de resolución se lleva a cabo de esa forma para cada problema, hasta que se haya determinado el óptimo; para el problema que se está considerando, concluye como se muestra en la figura 3.

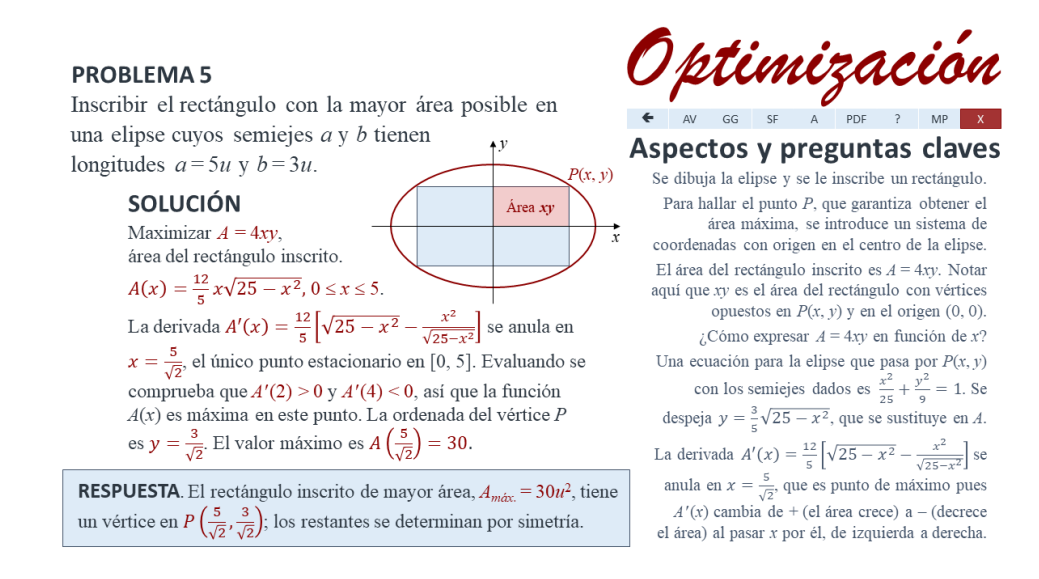

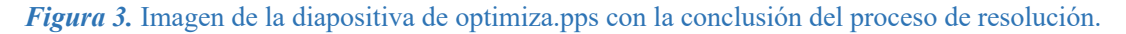

Resta señalar que desde la presentación optimiza.pps se puede acceder a varias opciones. Destacar entre ellas: a la solución formalizada (con clic en el botón que contiene la sigla SF), a algunos datos de los autores (A), a una versión de las soluciones que en ella se dan (como la que aparece en la figura 3), en formato pdf (PDF), a valoraciones y análisis del problema y de la solución dada, que permite comentar posibles aplicaciones prácticas, presentar o mencionar otra vía de solución o alguna otra cuestión que se considere (AV) y a la actividad con GeoGebra (GG).

## *Resolución dinámica del problema: actividad con GeoGebra*

En la figura 4 aparecen dos imágenes de vistas gráficas posibles durante la ejecución de la actividad *rectángulo de área máxima inscrito en elipse.ggb*, elaborada con el software GeoGebra. Arriba la imagen de la vista gráfica cuando se abre (si es que se guardó así, que es lo que se recomienda). Debajo la imagen que resulta luego de seleccionar tres de las casillas de control. Observar que si bien se tiene la opción de introducir libremente los valores de los semiejes, los que aparecen son los que se utilizaron al resolver el problema con los enfoques *formalizado* e *interactivo*.

En correspondencia con las casillas seleccionadas, también aparecen la elipse en un sistema de coordenadas en el que se incluye una malla o cuadrícula con escala unitaria, un rectángulo inscrito, su área y las coordenadas del vértice  $P$ , estos valores redondeados hasta dos cifras decimales. Aparece sin activar la casilla de control que precede al texto *Maximiza*  $A_R$ .

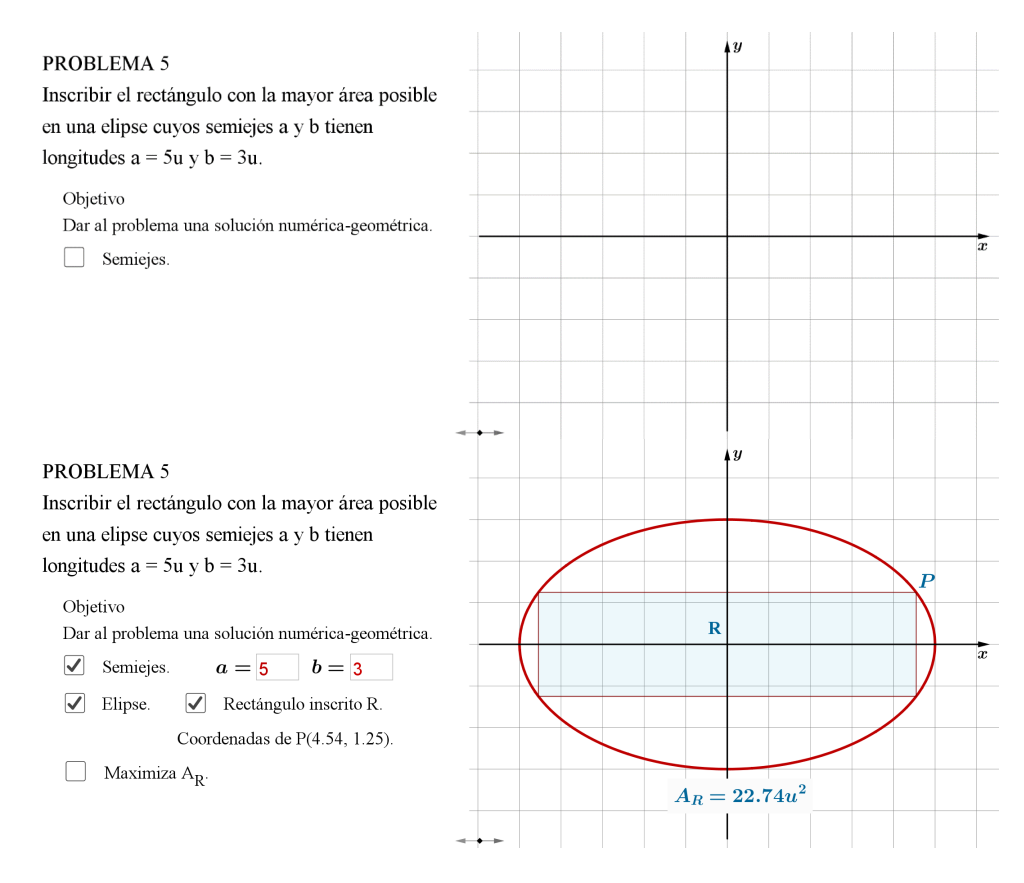

*Figura 4.* Imágenes de vistas gráficas parciales de la actividad *rectángulo* … *elipse*.ggb.

Falta activar la última casilla de control, que es la que permitirá maximizar el área, de acuerdo con el texto a su derecha. Al hacerlo, se tienen dos nuevas imágenes de la vista gráfica (figura 5).

VOL 33, NÚMERO 1, AÑO 2020

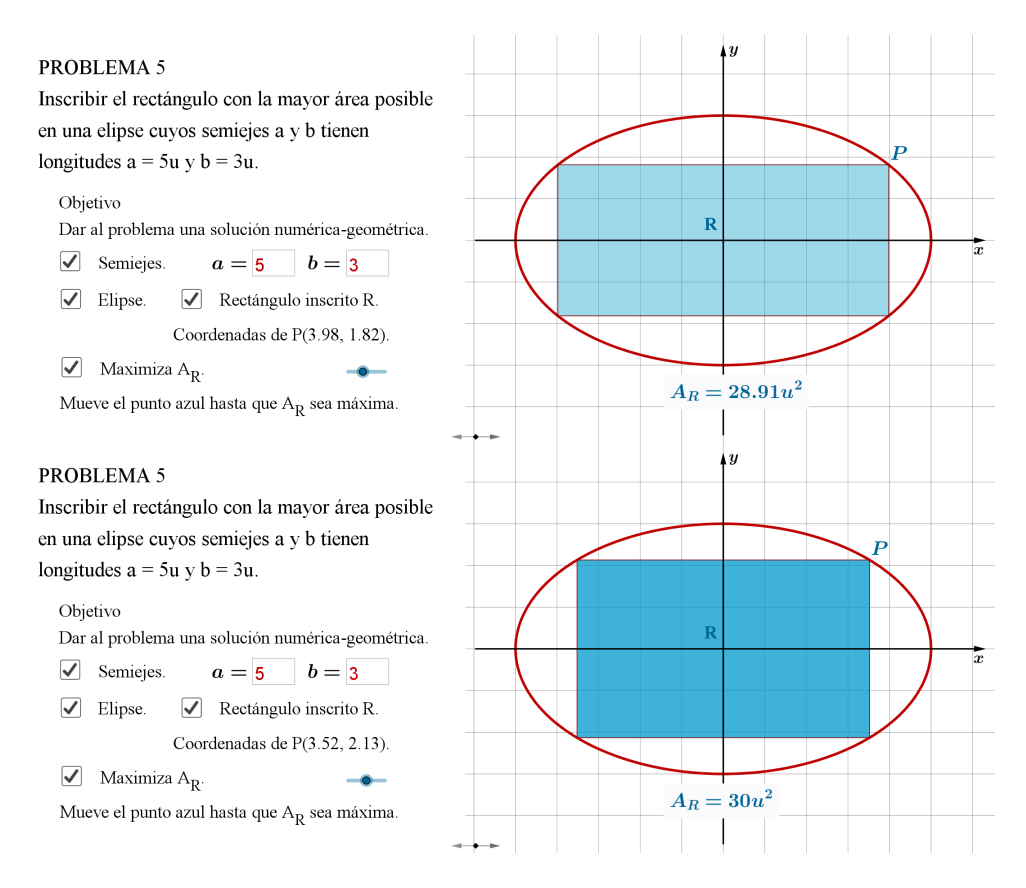

*Figura 5.* Imágenes de vistas gráficas para determinar el máximo usando *rectángulo* … *elipse*.ggb.

En la imagen de una vista gráfica intermedia, situada arriba en la figura 5, se observa que ya está seleccionada la última casilla de control, que hizo visible el *deslizador* con el punto azul y el texto *Mueve el punto azul hasta que*  I *sea máxima*. Aparece un rectángulo, ya modificado luego de haber movido ese punto, lo que lógicamente también produjo cambios en el valor de su área y en las coordenadas del vértice  $P$ . La única forma de conocer que se alcanzó el máximo la da la observación cuidadosa de los valores que va tomando el área al mover ese punto. Adicionalmente, para la opacidad del rectángulo (la opacidad es la transparencia de su color de relleno) se utilizó la propiedad de colores dinámicos, así que mientras más próximo se esté de alcanzar el óptimo, menos transparente será (lo mismo: el azul utilizado estará más intenso), así que es información que da el color para complementar la numérica. La opacidad está en función del parámetro t, que es la variable definida por el *deslizador*, que es un intervalo contenido en  $\left|0,\frac{\pi}{2}\right|$  $\frac{\pi}{2}$ . En realidad, toda la construcción depende de t; en particular, lo hacen las coordenadas de  $P: P(5 \cos t, 3 \sin t)$ .

Finalmente, abajo en la Figura 5, aparece la imagen de la vista gráfica que corresponde al rectángulo de área máxima (ya se conoce que su área es de 30 unidades cuadradas). En todas las actividades elaboradas se utiliza el mismo criterio con el color dinámico, de manera que un aumento en la intensidad de ese color azul (una disminución de la transparencia) es una señal de acercamiento al óptimo, lo que así complementa la información que se obtiene comparando los valores que se van observando de la cantidad variable que se esté optimizando. Así concluye la descripción de la resolución de un problema de optimización utilizando una actividad con GeoGebra, que es lo que se concibe o considera como abordaje o enfoque *dinámico* en la propuesta que se hace.

# ■ **Conclusiones**

Se han considerado tres enfoques complementarios para aplicar a la resolución de problemas de optimización que se modelan con funciones reales de una variable real, y se han elaborado medios didácticos que demuestran que esos abordajes son posibles. Fue necesaria una selección cuidadosa de los diez problemas utilizados, atendiendo a que los mismos tenían que satisfacer tres criterios: que admitieran una representación geométrica, que fueran relevantes desde el punto de vista práctico y que no dependieran de parámetro alguno.

Los materiales didácticos, que permiten la puesta en práctica de la propuesta, también pueden utilizarse como medios independientes. El uso de ellos en contextos adecuados de aprendizaje y para variados propósitos, podría contribuir al desarrollo de las habilidades que permitan conseguir que se aprenda a resolver estos importantes problemas. Será la práctica la que permitirá decidir finalmente si es válida o no la opción de abordar la solución de un problema en las formas descritas, así como qué utilización dar a los medios didácticos que forman parte del trabajo. Se tiene la esperanza de que sean de utilidad a profesores y estudiantes. No obstante, la propuesta que se hace debe verse como lo que es: unos enfoques y unos medios que podrían constituirse en un recurso más para enfrentar la complejidad inherente al aprendizaje matemático, en particular, la que está presente al tratar de resolver problemas de optimización como los que se consideraron.

# ! **Referencias bibliográficas**

Cuba. Ministerio de Educación Superior. (2018). Plan de estudio E de la carrera de Ingeniería Industrial. La Habana. Leibniz, G. W. (1684). A new method for finding maxima and minima, and likewise for tangents, and with a single kind of calculation for these, which is hindered neither by fractions nor irrational quantities. Actis Erud. Lips.

Oct. p. 467-473. (Transl. Ian Bruce, 2014). Recuperado de: www.http://17centurymaths.com/contents/Leibniz/ nova1.pdf.

Matijasevic, E. (2010). Leibniz y Newton: la inercia de la soberbia. Acta Médica Colombiana, 35 (4), 157-165. Recuperado de: https:// www.academia.edu.

Ríbnikov, K. (1987). Historia de las Matemáticas. Moscú: Mir.

Stewart, J. (2009). Cálculo con trascendentes tempranas. La Habana: Félix Varela.